# Software Manager, Version 4.2

Copyright © 1995 PCSoft All Rights Reserved

#### Readme File

**Thank you for selecting this product for evaluation.** This readme file is organized into the following sections:

- o Product Description
- o Functions and Features
- o Sample Reports
- o Shareware Concept
- o Distributing this Product
- o Software Manager and Network Administration
- o Software Self-Check
- o System Requirements
- o File Inventory
- o Trademarks
- o License Agreement
- o Contacting PCSoft

### **Product Description**

The Software Manager provides three wizards to help you manage the system and application software on your computer. The wizards eliminate the risk and guesswork associated with uninstalling software, maintaining Windows initialization (INI) files, and maintaining DOS configuration files (AUTOEXEC.BAT and CONFIG.SYS).

The Uninstall Wizard simplifies the complex task of removing all traces of an existing application from your system. Using an expert system, the Uninstall Wizard guides you through the steps required to safely uninstall an application. Both manual and automated uninstalls are provided.

Using the manual option, the Uninstall Wizard generates a complete report that tells you exactly what updates you must make to remove NEW and EXISTING applications from your system. Using the automated option, file deletions, program manager updates, and configuration file updates are performed automatically (with your confirmation).

The Installation Wizard guides you through the steps required to safely install new software, and creates a comprehensive report of changes made to your system by the installation process.

The Configuration File Wizard provides a full featured ASCII text editor to modify DOS and Windows(tm) configuration files. The text editor can handle larger text files than Notepad and Sysedit. An automatic backup is created when a configuration file is changed. Difference reporting allows review of changes between current and previous versions of a configuration file.

The Software Manager was designed for both novice and expert Windows users. Listed below are comments from registered users of the previous version of this product.

"The best util."

"Searched CompuServe Winshare library for uninstall s/w. Selected two to download. Examined files. Software Manager was the winner."

"I wish others would pay as much attention to installation as you [PCSoft] did."

"... I liked the program. It helped me tremendously..."

#### **Product Functions and Features**

Listed below is a Software Manager functions and features list. If you are evaluating other products designed to help you install or remove applications, use this list as a starting point for determining which product best meets your needs and expectations. Features marked with a \* are new with version 4.2. All other features were significantly upgraded with this release.

#### Installation Wizard

- \* Automatically locates install/setup program on application diskette #1
- o Generates comprehensive installation report showing changes made to ALL INI files in addition to showing changes made to AUTOEXEC.BAT, CONFIG.SYS, WIN.INI and REG.DAT (Windows registration database)
- o Supports both Windows and MS-DOS product installs.
- o Prompts to scan installation files for viruses using your favorite antivirus product
- o Prompts to backup existing application prior to performing an upgrade
- o Generates an inventory report showing summary of software installed on your system
- o Provides instructions after failed installation
- o Can monitor installations even if Windows is exited or system is re-booted

#### **Uninstall Wizard**

- \* Select application to remove by Software Manager inventory, by Program Manager item, by file, or by directory.
- \* Utilizes the three key pieces of information to determine what to remove:
  - History of installations Many software products share components (like DLL files) and the order in which you install applications can make a difference on what must be uninstalled.
  - 2. Installation log created by using the Installation Wizard
  - 3. Windows and MS-DOS knowledge. Many changes can be made after a product is initially installed. For example, you can add a new icon to a Program Manager group or create a new file association with file manager
- \* Software removal based on installation log
- \* Automatically removes application (with your confirmation). Updates AUTOEXEC.BAT, CONFIG.SYS, WIN.INI, SYSTEM.INI, REG.DAT, Program Manager groups/items, deletes files, deletes directories, and updates other INI files in main Windows directory
- \* Safely removes VBX, DLL, and font files with your confirmation
- \* Optionally generates application specific removal procedure. This procedure provides a roadmap for performing an installation manually
- \* Generates comprehensive uninstall report for automated software removals

## Configuration File Wizard

- o Full-text editor with print preview that supports larger files than notepad or sysedit
- o Opens main configuration files like sysedit
- o Automatically creates archive when configuration file is changed.
- o Supports over 50,000 archive versions of a configuration file
- o Easy retrieval of archive versions of a configuration file
- o Generates easy to read file difference report showing difference between current configuration file and an archived configuration file
- o Print preview feature

#### <u>SafetyNet</u>

- \* Rescue disk builder that automatically formats diskette, copies key configuration files, and key utilities to diskette.
- \* Prevents removal of critical system software like disk compression and security programs
- \* Helps you repair damage caused to your system after a failed installation

# **Sample Reports**

The Software Manager generates comprehensive easy-to-read reports that show you the changes made to your computer as a result of installing applications, removing applications and modifying configuration files that contain system settings information like color preferences and file associations.

The following reports are generated by the Software Manager:

- o Software Installation Report
- o Software Uninstall Report
- o Software Uninstall Procedure
- o Software Inventory Report
- o Configuration File Difference Report

To view sample reports, double-click on the icon below.

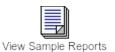

## **Shareware Concept**

Shareware distribution gives users a chance to try software before buying it. If you try a Shareware program and continue using it, you are expected to register. Individual programs differ on details -- some request registration while others require it, some specify a maximum trial period. With registration, you get anything from the simple right to continue using the software to an updated program with printed manual.

Copyright laws apply to both Shareware and commercial software, and the copyright holder retains all rights, with a few specific exceptions as stated below. Shareware authors are accomplished programmers, just like commercial authors, and the programs are of comparable quality. (In both cases, there are good programs and bad ones!) The main difference is in the method of distribution. The author specifically grants the right to copy and distribute the software, either to all and sundry or to a specific group. For example, some authors require written permission before a commercial disk vendor may copy their Shareware.

Shareware is a distribution method, not a type of software. You should find software that suits your needs and budget, whether it's commercial or Shareware. The Shareware system makes fitting your needs easier, because you can try before you buy. And because the overhead is low, prices are low also. Shareware has the ultimate money-back guarantee -- if you don't use the product, you don't pay for it.

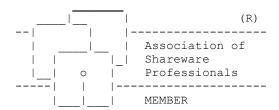

PCSoft is a member of the Association of Shareware Professionals (ASP). ASP wants to make sure that the Shareware principle works for you. If you are unable to resolve a Shareware-related problem with an ASP member by contacting the member directly, ASP may be able to help. The ASP Ombudsman can help you resolve a dispute or problem with an ASP member, but does not provide technical support for members' products. Please write to the ASP Ombudsman at 545 Grover Road, Muskegon, MI 49442 or send a CompuServe message via CompuServe Mail to ASP Ombudsman 70007,3536.

### **Distributing This Product**

This product is distributed using the Shareware distribution method. You are encouraged to widely distribute the unregistered version of this product.

If you are a Shareware vendor or a BBS operator that distributes Shareware, we would like to provide you with a free registered copy of this product for your own internal use. The Software Manager will make it easier for you to evaluate other products. To obtain a copy for your own internal use, provide PC*Soft* with the following information:

- o Name
- o Organization Name
- o Address
- o Email Address
- o Phone Number (optional)
- o Organization Type (BBS, Vendor, Online Service, Book/Periodical)
- o How you heard about Software Manager
- o Comments or Suggestions (optional)

## **Software Manager and Network Administration**

Using the Software Installation report, Network Administrators can determine what changes are required to replicate a software installation to workstations connected to a network. Contact PCSoft if you would like information about the availability of other PCSoft products that are designed to assist network administrators install software on multiple workstations.

#### **Software Self-Check**

PCSoft has taken every effort to ensure the quality and reliability of the Software Manager. A self-check is performed each time the Software Manager is started to ensure the product is properly installed and configured on your system.

The self-check process takes less than one second and usually will not be noticed. In the event one or more self-checks fail, the Software Manager will provide instructions on how to proceed.

## **System Requirements**

Microsoft Windows 3.1 or later Hard Disk Mouse (recommended) Printer (recommended)

# **Inventory of Files**

| File Description           | File Name    | File Date | File Time |
|----------------------------|--------------|-----------|-----------|
|                            |              |           |           |
| Readme File                | README.WRI   | 03/04/95  | 04:20AM   |
| Comment/Suggestion Form    | COMMENT.WRI  | 03/04/95  | 04:20AM   |
| Order Form                 | ORDER.WRI    | 03/04/95  | 04:20AM   |
| DOS PIF File               | DOS.PIF      | 03/04/95  | 04:20AM   |
| Rescue Disk PIF File       | RESDSK.PIF   | 03/04/95  | 04:20AM   |
| Rescue Disk Program        | RESDSK.EXE   | 03/04/95  | 04:20AM   |
| Rescue Disk Help File      | BOOTDISK.TXT | 03/04/95  | 04:20AM   |
| Initialization File        | SOFTMGR.INI  | 03/04/95  | 04:20AM   |
| Main Program               | SOFTMGR.EXE  | 03/04/95  | 04:20AM   |
| Help File                  | SOFTMGR.HLP  | 03/04/95  | 04:20AM   |
| Product Description File   | FILE ID.DIZ  | 03/04/95  | 04:20AM   |
| Setup Program              | SETUP.EXE    | 03/04/95  | 04:20AM   |
| Uninstall Software Manager | UNINSTL.BAT  | 03/04/95  | 04:20AM   |
| Report Sample 1            | SAMPLE1.TXT  | 03/04/95  | 04:20AM   |
| Report Sample 2            | SAMPLE2.TXT  | 03/04/95  | 04:20AM   |
| Report Sample 3            | SAMPLE3.TXT  | 03/04/95  | 04:20AM   |
| Report Sample 4            | SAMPLE4.TXT  | 03/04/95  | 04:20AM   |
| Report Sample 5            | SAMPLE5.TXT  | 03/04/95  | 04:20AM   |

#### **Trademarks**

Windows(tm) is a trademark of Microsoft Corporation.

Other trademarks as they may appear in Software Manager program, help and documentation files are properties of their respective holders, and their incidental inclusion is not intended as, or should be construed as, a violation of any rights associated therewith.

# **Contacting PCSoft**

PCSoft is committed to delivering high quality products that meet your expectations. If you have a suggestion on how we can improve this product to better meet your needs, please contact us at:

#### **PCSoft**

25 Mt. Lassen Drive San Rafael, CA 94903

Phone: (415) 492-0123 FAX: (415) 892-8950

Email: 72203,2310@compuserve.com

You can use our comment or suggestion form by double clicking on the icon below.

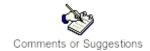

You can get information about ordering a registered version of this product by double clicking on the icon below.

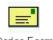

Order Form

### **License Agreement**

By installing the Software Manager on your system, you indicate your agreement to the following terms and conditions.

The Software Manager is not public domain software, nor is it free software.

Unregistered users are granted a limited license (registration) to use the Software Manager on a 15 day trial basis for the purpose of determining whether the Software Manager is suitable for their needs. The use of the Software Manager, except for the initial 15 day trial, requires registration. The use of unlicensed (unregistered) copies of the Software Manager by any person, business, corporation, government agency, or any other entity is strictly prohibited.

A single user registration permits the user to use the Software Manager on a single computer. Registered users may use the Software Manager on different computers, but may not use the Software Manager on more than one computer at the same time.

No one may modify the Software Manager files in any way, including but not limited to decompiling, disassembling, or otherwise reverse engineering the program.

A limited license is granted to copy and distribute the Software Manager for the trial of other users, subject to the above limitations, and the following conditions:

- 1. The Software Manager must be copied in unmodified form, complete with the file containing this license information.
- 2. The Software Manager product consists of the files listed in README.WRI. All product files must be copied in unmodified format to the distribution media.
- 3. The Software Manager may not be distributed in conjunction with any other product or publication without written permission from PCSoft.
- 4. No fee, charge, or other compensation may be requested or accepted except as authorized below:
  - 4a. Operators of electronic bulletin boards may make the Software Manager available for downloading only as long as the above conditions are met. An overall or time-dependent charge for the use of the bulletin board system is permitted as long as there is not a specific charge for the download of the Software Manager.
  - 4b. Vendors may charge a disk duplication and handling fee, which may not exceed \$10 (U S Dollars).

The Software Manager is supplied "as-is". The entire and exclusive liability and remedy for breach of the limited warranty implied by this agreement shall be limited to the replacement of defective diskette(s) or documentation supplied by PCSoft to users who register their copies of the Software Manager. Liability shall not include or extend to any claim for or right to

recover any other damages, including but not limited to loss of profit, data, or use of the Software Manager or other software, or special, incidental, or consequential damages or similar claims, even if PCSoft has been specifically advised of the possibility of such damages. In no event will PCSoft's liability for damages to you or any other party ever exceed the registration fee paid for the license to use Software Manager.

PCSoft specifically disclaims all other warranties, expressed or implied, including but not limited to any implied warranty of merchantability or fitness for a particular purpose.

This license agreement shall be construed, interpreted, and governed by the laws of the State of California. If any provision

of this statement is found to be void or unenforceable, it will not affect the validity of the balance of this statement, which shall remain valid and enforceable according to its terms. If any remedy provided is determined to have failed its essential purpose, all limitations of liability and exclusions of damages set forth in the implied limited warranty shall remain in full force and effect. This agreement may only be modified in writing by PCSoft.

\*\*\* End of README.WRI (SM42) \*\*\*